## **Государственное бюджетное профессиональное образовательное учреждение «Павловский автомеханический техникум им. И.И. Лепсе»**

## **МЕТОДИЧЕСКОЕ ПОСОБИЕ** по дисциплине **«Информационные технологии в профессиональной деятельности»**

## **для студентов 3 курса заочного отделения специальность 15.02.08 «Технология машиностроения»**

Разработала: Преподаватель Баранова Н.Г.

**2016 г.**

В настоящее время происходит процесс активной, глобальной информатизации общества на базе новых компьютерных и телекоммуникационных технологий. Для профессиональной подготовки конкурентоспособного специалиста немаловажное значение имеет внедрение в образовательный процесс обучения современных информационных технологий, используемых в базовых учреждениях работодателей. Умение использовать современные средства и технологии в информационной деятельности как важной части профессиональной деятельности определяет информационную культуру специалиста со средним специальным образованием.

 Основой для изучения учебной дисциплины «Информационные технологии в профессиональной деятельности» являются дисциплины «Информатика», «Информатика и ИКТ».

В результате изучения дисциплины студент должен:

*Иметь представление:*

- о роли и месте знаний по дисциплине «Информационные технологии в профессиональной деятельности» при освоении смежных дисциплин по выбранной специальности и в сфере профессиональной деятельности;

- о многообразии информационных технологий и их информационном и аппаратнопрограммном обеспечении;

- о тенденциях и перспективах развития информационных технологий;

*Знать:*

- состав, функции и возможности использования информационных и телекоммуникационных технологий в профессиональной деятельности;

- перечень периферийных устройств, необходимых для реализации автоматизированного рабочего места (АРМ) на базе персонального компьютера (ПК);

- технологию поиска информации;

- технологию освоения пакетов прикладных программ;

*Уметь:*

- пользоваться программными средствами для обнаружения компьютерных вирусов и их удаления;

- копировать информацию на магнитные и оптические носители;

- работать с компьютерными файлами;

- осуществлять поиск информации на компьютерных носителях, в локальной и глобальной компьютерных сетях;

- отображать информацию с помощью принтеров, плоттеров, средств мультимедиа;

- устанавливать пакеты прикладных программ;

- использовать программное обеспечение в профессиональной деятельности;

- применять компьютерные и телекоммуникационные средства.

 Основная форма изучения дисциплины «Информационные технологии в профессиональной деятельности» - самостоятельная работа над рекомендуемой литературой и в соответствии с методическими указаниями.

 Учебный материал необходимо изучать в последовательности, указанной в программе. При изучении учебного материала целесообразно вести конспект, в котором кратко записывать основное содержание темы.

 В процессе изучения предмета «Информационные технологии в профессиональной деятельности» студент-заочник должен выполнить одну домашнюю контрольную работу и сдать экзамен.

Контрольная работа выполняется на листах белой бумаги формата А4 с использованием компьютера и принтера на одной стороне листа белой бумаги. Текст печатается с соблюдением полей: левого - 30 мм, правого - 10 мм, нижнего и верхнего - не менее 15 мм. Шрифт: Times New Roman, 14 пт, выравнивание - по ширине, межстрочный интервал - полуторный, абзацный отступ: 1,25 см.

Страницы работы следует нумеровать арабскими цифрами, соблюдая сквозную нумерацию по всему тексту. Номер страницы проставляют в нижнем правом углу страницы. Титульный лист работы включают в общую нумерацию страниц, но номер на нѐм не проставляется. Работа подшивается в папку, оформляется титульным листом установленной формы и передается в учебную часть для проверки и рецензирования преподавателем.

Отвечать на вопросы необходимо строго по указанным вариантам. Если хотя бы одно из заданий выполнено не по своему варианту, работа не рецензируется.

Формулировки контрольных вопросов переписываются полностью. Ответы на контрольные вопросы должны быть краткими и исчерпывающими.

Практическое задание, выполненное в табличном процессоре MS Excel, распечатывается и оформляется как приложение к работе. Файл с выполненным практическим заданием представляется вместе с работой записанным на диске CD-R или CD-RW.

Контрольная работа является отчетной документацией и предъявляется преподавателю при сдаче экзамена по предмету.

Лабораторные работы выполняются студентами-заочниками во время экзаменационнолабораторной сессии в компьютерном классе техникума под руководством преподавателя.

# **Варианты заданий для выполнения домашней контрольной работы и реферата к экзамену**

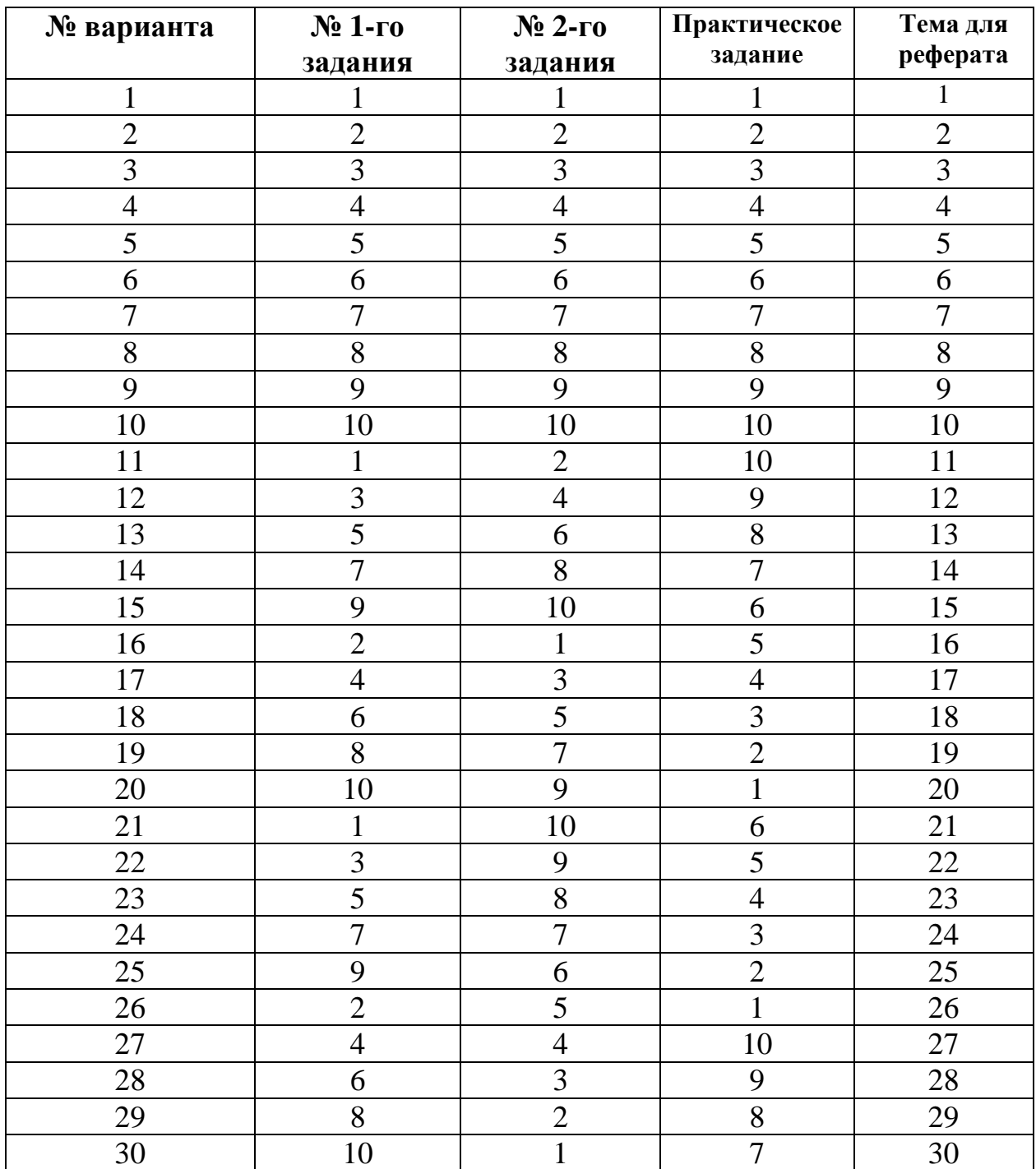

# Задание на домашнюю контрольную работу

## Задание 1.

## *Вариант № 1*

- 1. Сформулировать основное правило работы с объектами Windows.
- 2. Объяснить значение следующих ключевых понятий:
	- Виртуальная память
	- Главное меню
	- Каталог.

## *Вариант № 2*

- 1. Что такое объект Windows? Какую роль играют объекты в среде Windows?
- 2. Объяснить значение следующих ключевых понятий:
	- Значок папки
	- Команла меню
	- $\bullet$  Файп

## *Вариант № 3*

1. Что такое файловая структура? Назвать и охарактеризовать объекты файловой структуры.

- 2. Объяснить значение следующих ключевых понятий:
	- Активное (текущее) окно
	- Значок файла
	- Корзина

#### *Вариант № 4*

- 1. Перечислить свойства файла в среде Windows.
- 2. Объяснить значение следующих ключевых понятий:
	- Буфер обмена
	- Заголовок окна
	- Рабочий стол.

#### *Вариант № 5*

- 1. Что такое файл? Что такое полное имя файла? Какими средствами можно определить полное имя файла.
- 2. Объяснить значение следующих ключевых понятий:
	- Файловая структура
	- Значок ярлыка
	- Курсор ввода

## *Вариант № 6*

- 1. Что такое задача в среде Windows?
- 2. Объяснить значение следующих ключевых понятий:
	- Пользовательский интерфейс
	- Контекстное меню
	- Многозадачность

## *Вариант № 7*

- 1. Что такое значок? Какого типа значки существуют в операционной системе Windows?
- 2. Объяснить значение следующих ключевых понятий:
	- Задача
	- Диалоговое окно
	- Папка «Мой компьютер»

## *Вариант № 8*

- 1. Каково назначение Рабочего стола? Перечислить его основные объекты.
- 2. Объяснить значение следующих ключевых понятий:
	- Многопоточность
	- Объект: Windows
	- Проводник

## *Вариант № 9*

- 1. Что такое ярлык? Назначение ярлыка в операционной системе Windows? Как создать ярлык?
- 2. Объяснить значение следующих ключевых понятий:
	- Значок приложения
	- 32-х разрядная архитектура
	- Каталог

## *Вариант № 10*

1. Что является объектом ОС Windows? Перечислить известные Вам способы выделения смежных и не смежных объектов Windows.

- 2. Объяснить значение следующих ключевых понятий:
- Панели инструментов
- Интерфейс
- Ярлык

## Задание 2.

## *Ответьте на следующие вопросы:*

## *1 вариант.*

1. Как создать автоматическое оглавление документа в текстовом редакторе MS Word?

2. Как проверить правописание в текстовом редакторе MS Word?

3. Назовите основные понятия табличного процессора MS Excel.

4. Как просмотреть и отредактировать формулу, содержащуюся в ячейке табличного процессора MS Excel?

5. В каких объектах хранятся данные базы СУБД MS Access?

6. Как вставить новый слайд в презентацию в программе подготовки презентаций MS PowerPoint?

## *2 вариант.*

1. Какие операции включает процедура редактирования текста в текстовом редакторе MS Word?

2. Опишите элементы рабочего окна текстового редактора MSWord?

3. Как называется документ, созданный в табличном процессоре MS Excel? Из чего он состоит?

4. Какие типы данных обрабатываются в табличном процессоре MS Excel?

5. В каком диалоговом окне создают связи между полями таблиц базы данных в СУБД MS Access?

6. Как осуществляется переход от одного слайда к другому в программе подготовки презентаций MS PowerPoint?

## *3 вариант.*

1. Как установить параметры страницы (для всего документа) в текстовом редакторе MS Word?

2. Каковы способы копирования и перемещения участков текста в текстовом редакторе MS Word?

3. По какому признаку табличный процессор MS Excel определяет, что данные в ячейке являются не значением, а формулой?

4. Что такое «встроенная функция», «Мастер функций» в табличном процессоре MS Excel?

5. В чем состоит особенность поля типа Memo в таблице СУБД MS Access?

6. В каких режимах программа подготовки презентаций MS Power Point позволяет просматривать информацию на экране?

## *4 вариант.*

1. Какова последовательность разработки деловых документов в текстовом редакторе MS Word?

2. Как быстро выделить абзац в текстовом редакторе MS Word?

3. В чем состоит опасность применения абсолютной адресации к ячейкам при записи формул в табличном процессоре MS Excel?

4. Назовите основные области рабочего окна табличного процессора MS Excel.

5. Какие способы создания таблиц в СУБД MS Access вы знаете?

6. Что представляют собой компьютерные презентации?

## *5 вариант.*

1. Как вставить сноски в текстовый документ в текстовом редакторе MS Word?

2. Как производится подготовка документа к печати в текстовом редакторе MS Word? Какие действия необходимо выполнить для вывода документа на печать?

3. В чем состоит удобство применения относительной адресации к ячейкам при записи формул в табличном процессоре MS Excel?

4. Каковы преобразования в области Листа Рабочей книги в табличном процессоре MS Excel?

5. Для чего предназначены запросы в СУБД Access?

6. Каковы методы создания компьютерных презентаций в программе подготовки презентаций MS PowerPoint?

## *6 вариант.*

1. Как оформить многоуровневый список в текстовом редакторе MS Word?

- 2. Как установить шрифт в текстовом редакторе MS Word?
- 3. Какие типы данных могут содержать табличный процессор MS Excel?
- 4. Операции форматирования в табличном процессоре MS Excel.
- 5. В каком диалоговом окне создают связи между полями таблиц в СУБД MS Access?

6. Каким образом происходит настройка анимации слайдов в программе подготовки презентаций MS PowerPoint?

## *7 вариант.*

1. Как оформить нумерованный список в текстовом редакторе MS Word?

2. Как оформить текст в виде колонок в текстовом редакторе MS Word?

3. Как сделать так, чтобы текстовые данные, содержащиеся в ячейках табличного процессора MS Excel, полностью помещались бы по ширине столбца?

4. Что такое «Мастер диаграмм» и для чего он используется в табличном процессоре Excel?

5. Для чего предназначены формы в СУБД MS Access?

6. Каким образом происходит управление произвольным показом презентации в программе подготовки презентаций MS PowerPoint?

## *8 вариант.*

1. Как оформить маркированный список в текстовом редакторе MS Word?

2. Как быстро выделить предложение в текстовом редакторе MS Word?

3. Что такое диапазон ячеек в табличном процессоре MS Excel?

4. Какими способами может выполняться операция фильтрации в табличном процессоре MS Excel?

5. Для чего предназначены отчеты в СУБД MS Acess?

6. Как происходит подготовка и размещение презентации в сети Internet?

## *9 вариант.*

- 1. Как установить нумерацию страниц в текстовом редактореMS Word?
- 2. Как быстро выделить строку в текстовом редакторе MS Word?
- 3. Что такое маркер автозаполнения в табличном процессоре MS Excel?
- 4. Каковы основные типы функций, используемых в MS Excel?
- 5. Какие два типа сортировки данных в СУБД MS Access вы знаете?
- 6. Каковы этапы создания презентации с использованием мастера автосодержания?

#### *10 вариант.*

- 1. Как установить параметры абзаца в текстовом редакторе MS Word?
- 2. Как быстро выделить весь текст в текстовом редакторе MS Word?
- 3. Назначение электронных таблиц.
- 4. Как запускается программа MS Excel?
- 5. Что следует указать в СУБД MS Access для автоматической генерации отчета?
- 6. Что собой представляют компьютерные презентации?

## Задание 3.

1. Практическое задание: С помощью электронной таблицы на ПЭВМ создать таблицу, заполнить ее. Выполнить расчеты. Построить диаграмму «Валовые издержки за четвертый квартал» с отображением доли всех статей затрат (формула 3). Построить диаграмму «Валовые издержки за четыре квартала».

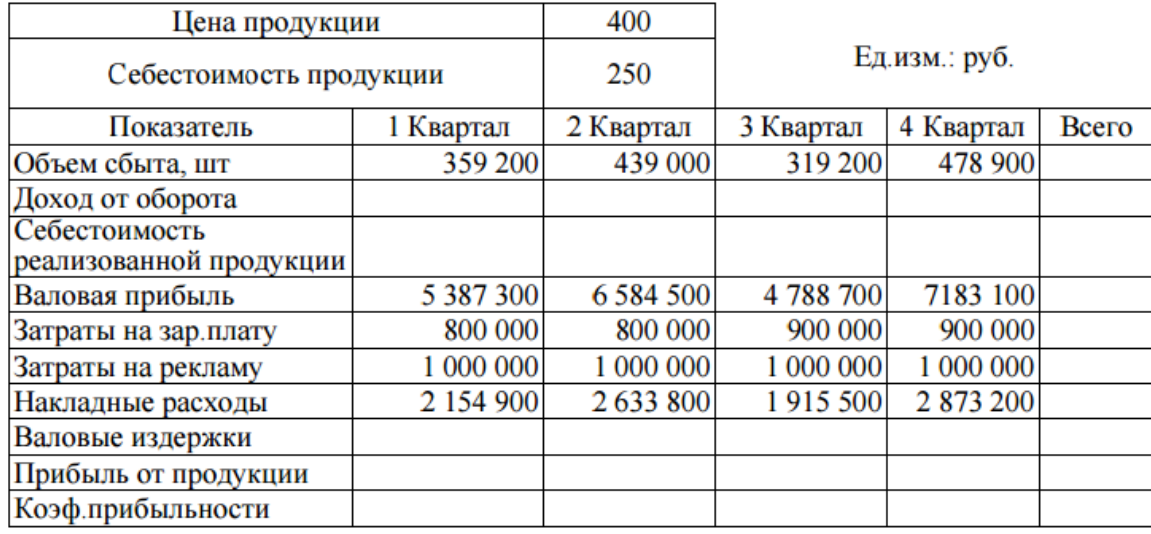

Формулы для расчета: 1. Доход от оборота =Объем сбыта \* Цена продукции.

2. Себестоимость реализованной продукции = Объем сбыта \* Себестоимость продукции

3. Валовые издержки = Затраты на зар.плату + Затраты на рекламу + Накладные расходы

4. Прибыль от продукции = Валовая прибыль - Валовые издержки

5. Коэф. прибыльности = Прибыль от продукции / доход от оборота

6. «Всего» вычисляется как сумма ячеек соответствующей строки.

2. Практическое задание: С помощью электронной таблицы на ПЭВМ создать таблицу, заполнить ее. Выполнить расчеты. Построить диаграмму, показывающую изменение себестоимости продукции за четыре квартала. Построить диаграмму «Валовые издержки за первый и второй квартал».

Pуб.

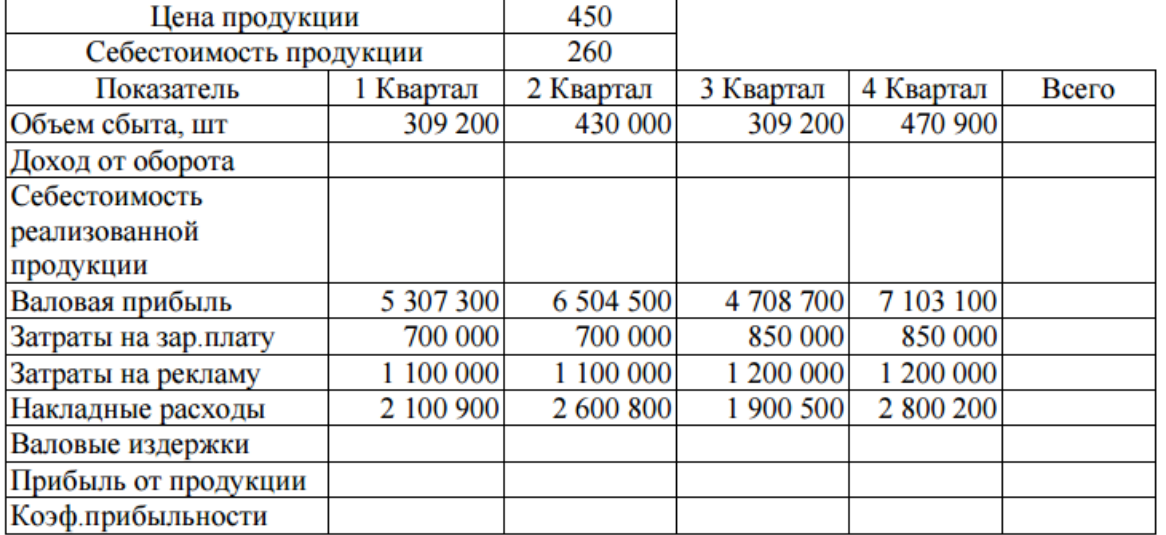

Формулы для расчета: 1. Доход от оборота =Объем сбыта \* Цена продукции.

2. Себестоимость реализованной продукции = Объем сбыта \* Себестоимость продукции

3. Валовые издержки = Затраты на зар. плату + Затраты на рекламу + Накладные расходы

4. Прибыль от продукции = Валовая прибыль - Валовые издержки

5. Коэф. прибыльности = Прибыль от продукции / доход от оборота

6. «Всего» вычисляется как сумма ячеек соответствующей строки.

3. Практическое задание: С помощью электронной таблицы на ПЭВМ создать таблицу, заполнить ее. Выполнить расчеты. Построить диаграмму «Валовые издержки за первый квартал» с отображением доли всех статей затрат (см. формулу 3). Построить диаграмму «Валовые издержки за третий и четвертый квартал».

Руб.

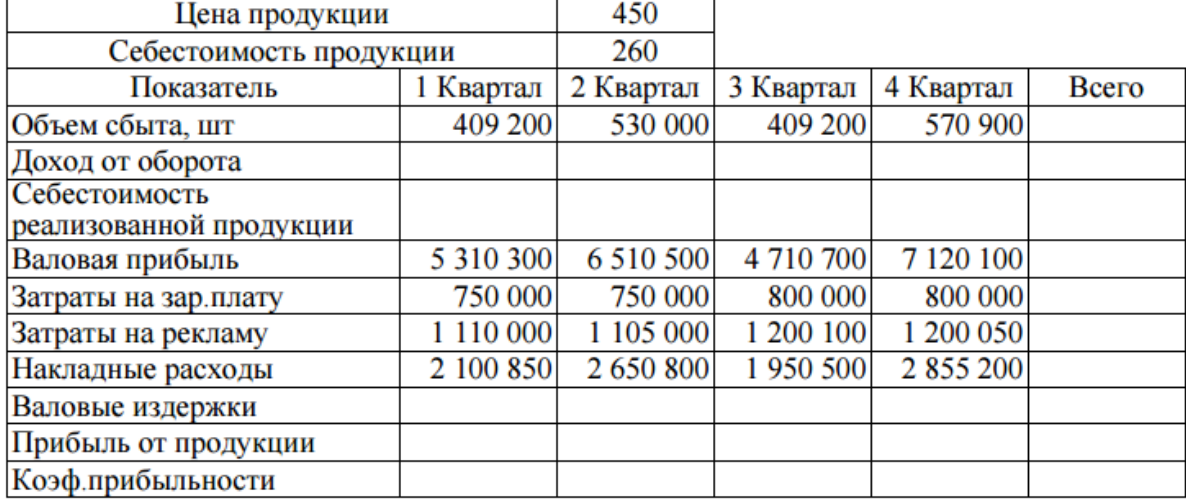

Формулы для расчета: 1. Доход от оборота =Объем сбыта \* Цена продукции.

2. Себестоимость реализованной продукции = Объем сбыта \* Себестоимость продукции

3. Валовые издержки = Затраты на зар.плату + Затраты на рекламу + Накладные расходы

4. Прибыль от продукции = Валовая прибыль - Валовые издержки

5. Коэф. прибыльности = Прибыль от продукции / доход от оборота

6. «Всего» вычисляется как сумма ячеек соответствующей строки.

4. Практическое задание: С помощью электронной таблицы на ПЭВМ создать таблицу, заполнить ее. Выполнить расчеты. Построить диаграмму «Валовые издержки за второй квартал» с отображением доли всех статей затрат (см. формулу 3). Построить диаграмму «Валовые издержки за первые три квартала».

Pуб.

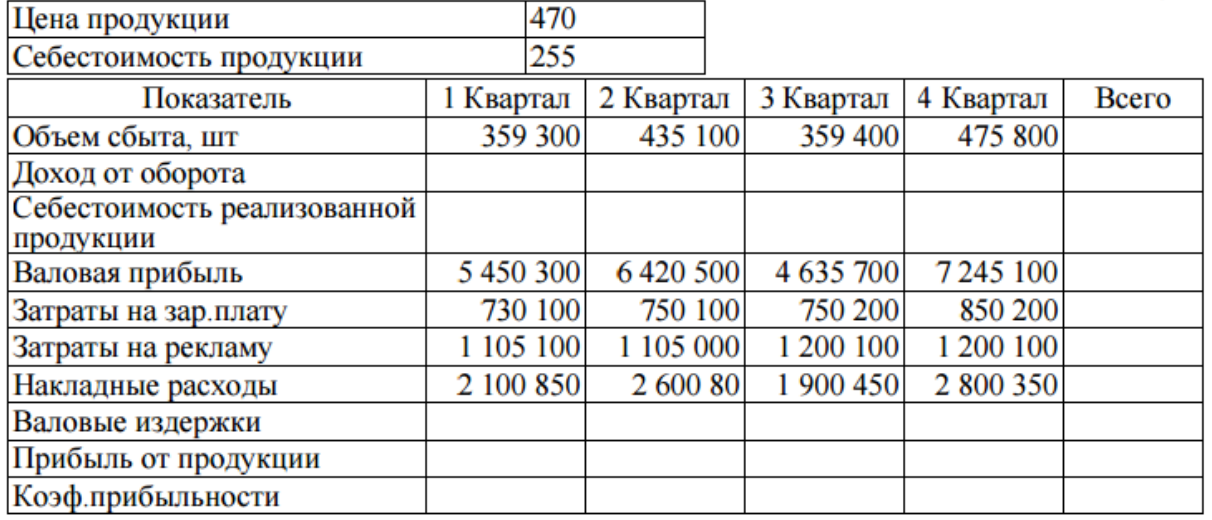

Формулы для расчета: 1. Доход от оборота =Объем сбыта \* Цена продукции.

2. Себестоимость реализованной продукции = Объем сбыта \* Себестоимость продукции

3. Валовые издержки = Затраты на зар.плату + Затраты на рекламу + Накладные расходы

4. Прибыль от продукции = Валовая прибыль - Валовые издержки

5. Коэф. прибыльности = Прибыль от продукции / доход от оборота

6. «Всего» вычисляется как сумма ячеек соответствующей строки.

5. Практическое задание: С помощью электронной таблицы на ПЭВМ создать таблицу, заполнить ее. Выполнить расчеты. Построить диаграмму «Валовые издержки за третий квартал» с отображением доли всех статей затрат (см. формулу 3). Построить диаграмму «Валовые издержки за последние три квартала».

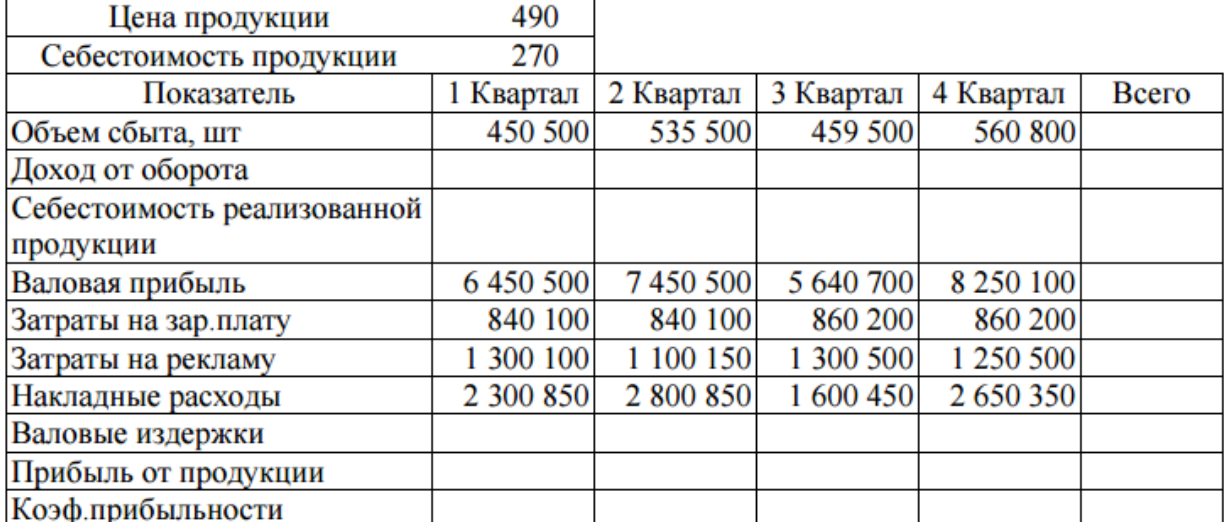

Формулы для расчета: 1. Доход от оборота =Объем сбыта \* Цена продукции.

2. Себестоимость реализованной продукции = Объем сбыта \* Себестоимость продукции

3. Валовые издержки = Затраты на зар.плату + Затраты на рекламу + Накладные расходы

4. Прибыль от продукции = Валовая прибыль - Валовые издержки

5. Коэф. прибыльности = Прибыль от продукции / доход от оборота

6. «Всего» вычисляется как сумма ячеек соответствующей строки.

6. Практическое задание: С помощью электронной таблицы на ПЭВМ создать таблицу, заполнить ее. Выполнить расчеты. Построить диаграмму «Валовые издержки за год (по столбцу «Всего»)» с отображением доли всех статей затрат (см. формулу 3). Построить диаграмму «Доход от оборота за первый и четвертый кварталы».

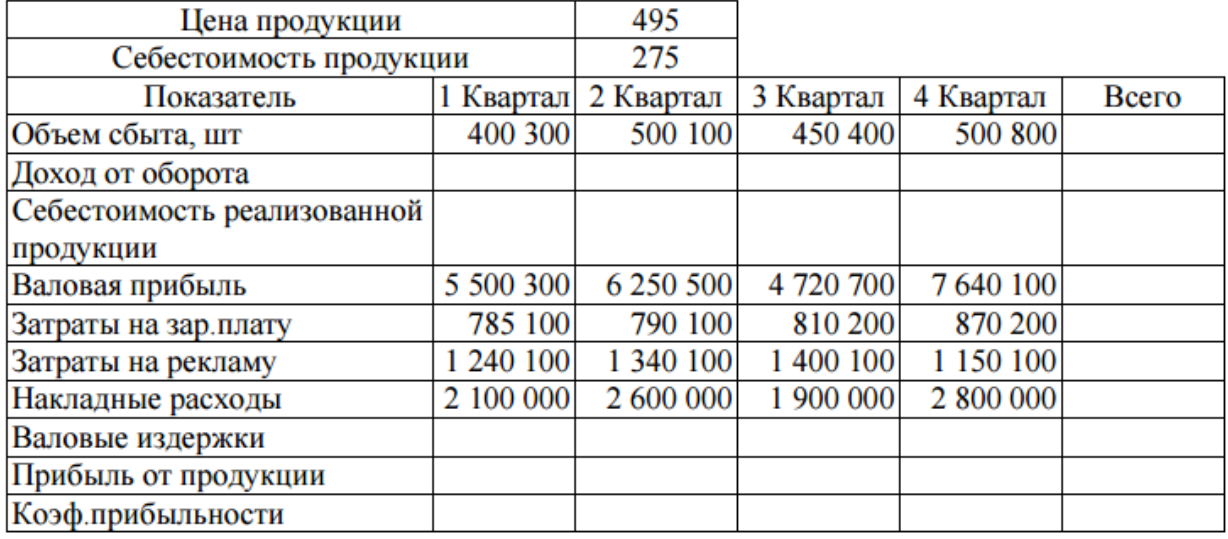

Формулы для расчета: 1. Доход от оборота =Объем сбыта \* Цена продукции.

2. Себестоимость реализованной продукции = Объем сбыта \* Себестоимость продукции

3. Валовые издержки = Затраты на зар.плату + Затраты на рекламу + Накладные расходы

4. Прибыль от продукции = Валовая прибыль - Валовые издержки

5. Коэф. прибыльности = Прибыль от продукции / доход от оборота

6. «Всего» вычисляется как сумма ячеек соответствующей строки.

Pv<sub>6</sub>

Руб.

7. Практическое задание: С помощью электронной таблицы на ПЭВМ создать таблицу, заполнить ее. Выполнить расчеты. Построить диаграмму «Валовые издержки за первый квартал» с отображением доли всех статей затрат (см. формулу 3). Построить диаграмму «Доход от оборота за первые три квартала».  $Pv6$ 

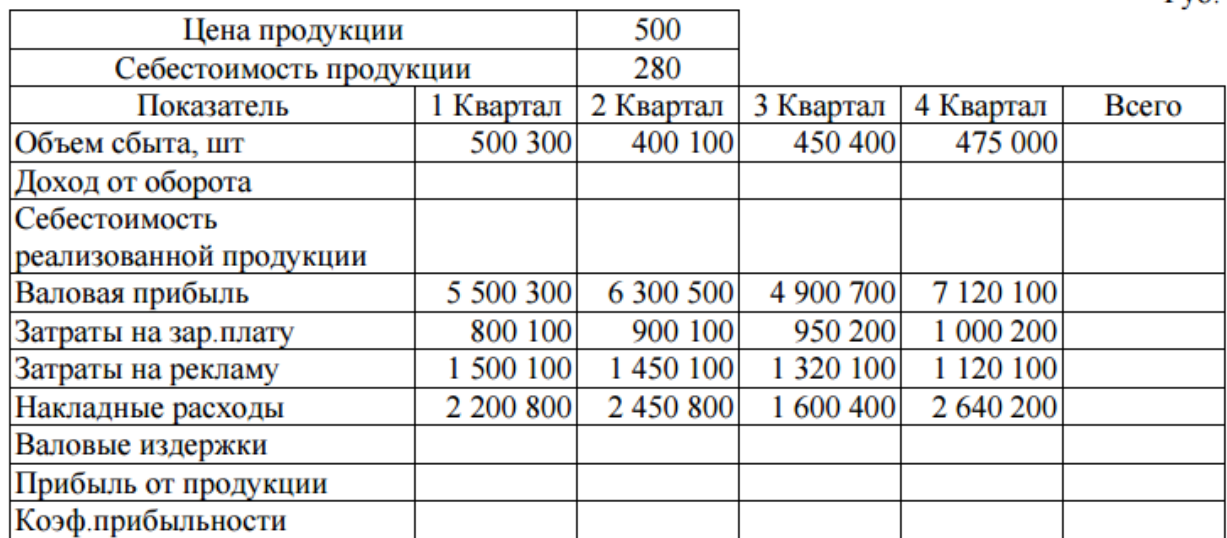

Формулы для расчета: 1. Доход от оборота =Объем сбыта \* Цена продукции.

2. Себестоимость реализованной продукции = Объем сбыта \* Себестоимость продукции

3. Валовые издержки = Затраты на зар.плату + Затраты на рекламу + Накладные расходы

4. Прибыль от продукции = Валовая прибыль - Валовые издержки

5. Коэф. прибыльности = Прибыль от продукции / доход от оборота

6. «Всего» вычисляется как сумма ячеек соответствующей строки.

8. Практическое задание: С помощью электронной таблицы на ПЭВМ создать таблицу, заполнить ее. Выполнить расчеты. Построить диаграмму «Валовые издержки за второй квартал» с отображением доли всех статей затрат (см. формулу 3). Построить диаграмму, показывающую изменение коэффициента прибыльности за четыре квартала. Pvб.

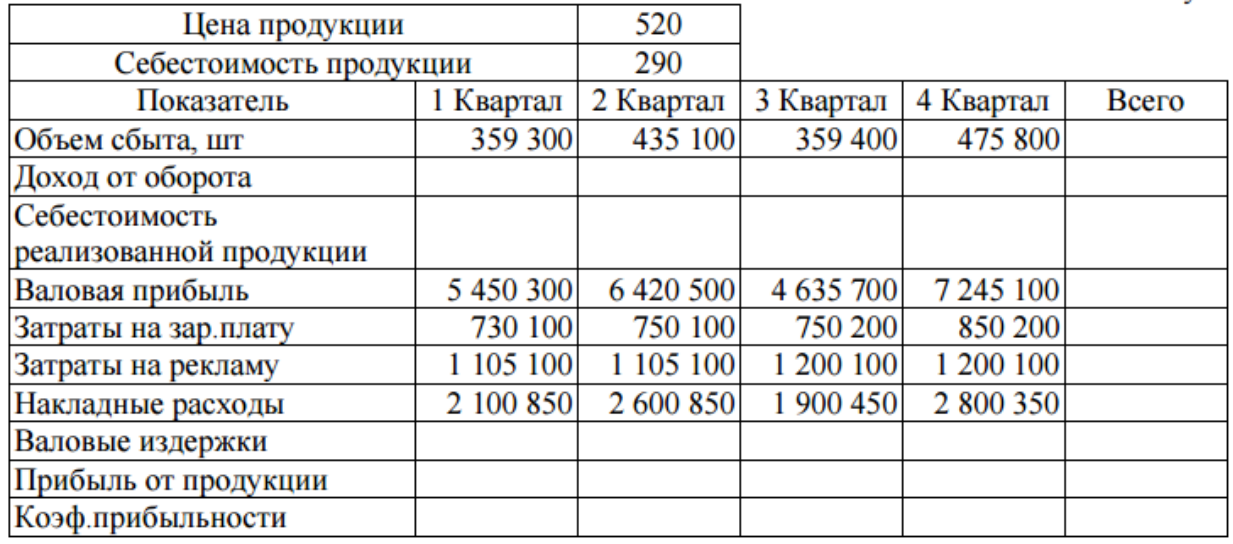

Формулы для расчета: 1. Доход от оборота =Объем сбыта \* Цена продукции.

2. Себестоимость реализованной продукции = Объем сбыта \* Себестоимость продукции

3. Валовые издержки = Затраты на зар.плату + Затраты на рекламу + Накладные расходы

4. Прибыль от продукции = Валовая прибыль - Валовые издержки

5. Коэф. прибыльности = Прибыль от продукции / доход от оборота

6. «Всего» вычисляется как сумма ячеек соответствующей строки.

9. Практическое задание: С помощью электронной таблицы на ПЭВМ создать таблицу, заполнить ее. Выполнить расчеты. Построить диаграмму «Валовые издержки за год» с отображением доли всех статей затрат (см. формулу 3). Построить диаграмму «Доход от оборота за первые три квартала».

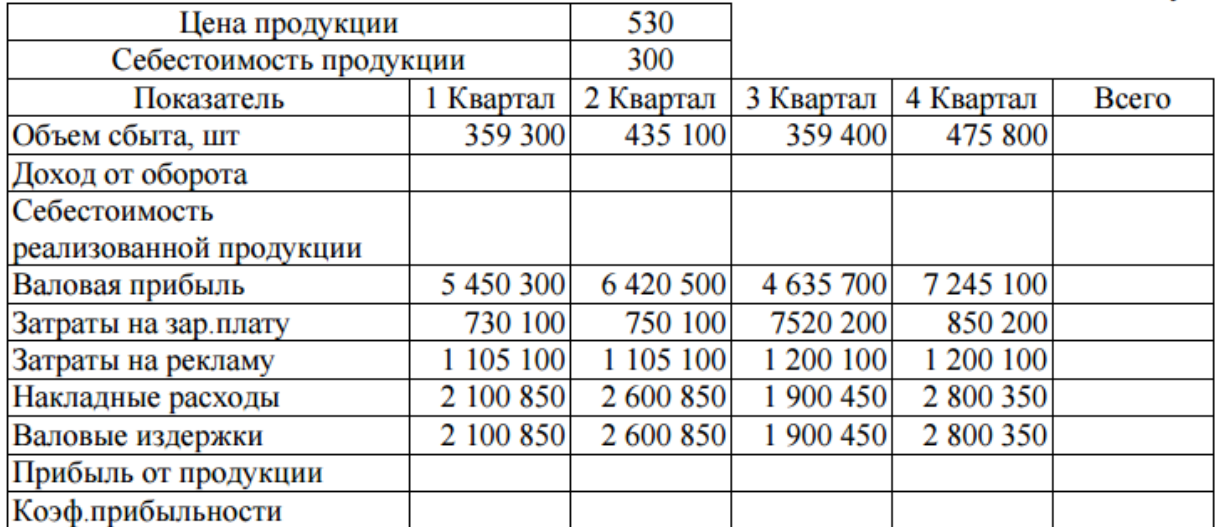

Формулы для расчета: 1. Доход от оборота =Объем сбыта \* Цена продукции.

2. Себестоимость реализованной продукции = Объем сбыта \* Себестоимость продукции

3. Валовые издержки = Затраты на зар.плату + Затраты на рекламу + Накладные расходы

4. Прибыль от продукции = Валовая прибыль - Валовые издержки

5. Коэф. прибыльности = Прибыль от продукции / доход от оборота

6. «Всего» вычисляется как сумма ячеек соответствующей строки.

10. Практическое задание: С помощью электронной таблицы на ПЭВМ создать таблицу, заполнить ее. Выполнить расчеты. Построить диаграмму «Валовые издержки за второй квартал» с отображением доли всех статей затрат (см. формулу 3). Построить диаграмму «Доход от оборота за последние три квартала».

Pуб.

Pvб.

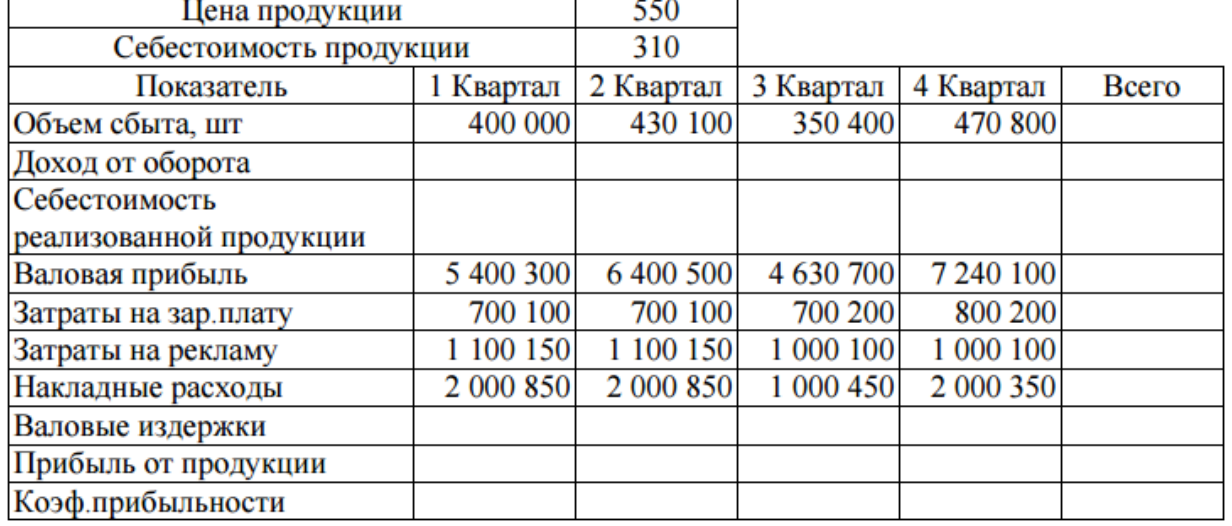

Формулы для расчета: 1. Доход от оборота =Объем сбыта \* Цена продукции.

2. Себестоимость реализованной продукции = Объем сбыта \* Себестоимость продукции

3. Валовые издержки = Затраты на зар.плату + Затраты на рекламу + Накладные расходы

4. Прибыль от продукции = Валовая прибыль - Валовые издержки

5. Коэф. прибыльности = Прибыль от продукции / доход от оборота

6. «Всего» вычисляется как сумма ячеек соответствующей строки.

#### **МАТЕРИАЛЫ К ЭКЗАМЕНУ**

Для проведения экзамена по дисциплине выполняется реферат.

*Реферат (*от лат. *refenre –* сообщать*)* – краткое изложение в письменном виде или в форме публикации доклада, содержания научного труда (трудов), литературы по теме. Работа над рефератом условно разделяется на выбор темы, подбор информационных источников, подготовку и защиту плана; написание теоретической части и всего текста с указанием библиографических данных используемых источников, подготовку доклада и презентации, выступление с ними. Тематика рефератов полностью связана с основными вопросами изучаемой дисциплины. Список литературы к темам не дается, и студенты самостоятельно ведут библиографический поиск, причем им не рекомендуется ограничиваться библиотекой техникума, а рекомендуется обязательно использовать интернет-ресурсы.

#### **Структура реферата Введение**

Раздел должен содержать постановку проблемы в рамках выбранной темы и обоснование выбора проблемы и темы.

Во введении дается краткая характеристика изучаемой темы, обосновывается ее АКТУАЛЬНОСТЬ, ЛИЧНАЯ ЗАИНТЕРЕСОВАННОСТЬ АВТОРА В ЕЕ ИССЛЕДОВАНИИ, отмечается ПРАКТИЧЕСКАЯ ЗНАЧИМОСТЬ изучения данного вопроса, где это может быть использовано.

Из обрисованной сложившейся в науке ситуации по теме должна логически вытекать формулировка цели.

ЦЕЛЬ РАБОТЫ – это желаемый конечный результат, отвечающий на вопрос «Что требуется достичь в результате работы».

Цель должна быть сформулирована конкретно, максимально четко и краткой, а также полной и логически корректной, быть достижимой и начинаться со слов: определение, обоснование, выявление, создание и др.

Здесь же формулируются и КОНКРЕТНЫЕ ЗАДАЧИ, которые предстоит решить в соответствии с поставленной целью. В отличие от цели, которая одна, задач должно быть несколько. Фактически основная часть текста – это постепенное решение поставленных во введении задач. Задачи подаются в форме перечисления. При их формулировании используются, например, такие глаголы: изучить… выявить… установить… и т.п.

Объем введения составляет примерно 1/10 от общего объема работы.

Введение – ответственная часть работы, своеобразная ее визитная карточка. Но полный текст введения лучше написать ПОСЛЕ ОКОНЧАНИЯ РАБОТЫ НАД ОСНОВНОЙ ЧАСТЬЮ, когда будут точно видны результаты реферирования.

#### **Основная часть**

В данном разделе должна быть раскрыта тема. В основной части, как правило, разделенной на главы, необходимо раскрыть все пункты составленного плана, связно изложить накопленный и проанализированный материал. Излагается СУТЬ ПРОБЛЕМЫ, РАЗЛИЧНЫЕ ТОЧКИ ЗРЕНИЯ НА НЕЕ, СОБСТВЕННАЯ ПОЗИЦИЯ АВТОРА реферата. Важно добиться того, чтобы основная идея, выдвинутая во введении, пронизывала всю работу, а весь материал был нацелен на раскрытие главных задач. Каждый раздел основной части должен открываться определенной задачей и заканчиваться краткими выводами.

#### **Заключение**

В заключении подводятся итоги по всей работе, суммируются выводы, содержащие ЯСНЫЕ ОТВЕТЫ НА ПОСТАВЛЕННЫЕ В ЦЕЛИ ИССЛЕДОВАНИЯ ВОПРОСЫ, делаются СОБСТВЕННЫЕ ОБОБЩЕНИЯ (иногда с учетом различных точек зрения на изложенную проблему), отмечается то новое, что получено в результате работы над данной темой. Заключение по объему не должно превышать введение. Следует избегать

типичных ошибок: увлечение второстепенным материалом, уходом от проблемы, категоричность и пестрота изложения, бедный или слишком наукообразный язык, неточность цитирования, отсутствие ссылок на источник.

#### **Список используемой литературы**

Список использованной литературы завершает работу. В нем фиксируются только те источники, с которыми работал автор реферата. Список составляется в алфавитном порядке по фамилиям авторов или заглавий книг. Иностранные источники (изданные на иностранном языке) перечисляются в конце всего списка. Использованные интернетресурсы фиксируются интернет-ссылками с названиями статей. Библиографическое описание web-страницы включает следующие обязательные элементы:

*Автор. Заглавие страницы. [Указание типа документа]. (Электронный адрес (URL)). Дата обращения.*

Примеры:

## **Книга одного автора**

*Семенов В.В. Философия: итог тысячелетий. Философская психология / В.В. Семенов – Пущино: ПНЦ РАН, 2000. – 67 с*.

## **Книга двух авторов**

*Гукасьян Г.М. Экономическая теория: практикум / Г.М. Гукасьян, Т.С. Бородина. – М.: Прогресс, 1999. – 150 с.*

## **Книга трех авторов**

*Агафонова Н.Н. Гражданское право: учеб, пособие для вузов / Н.Н. Агафонова, Т.В. Богачева, О.В. Глушкова. – Изд. 2-е, перераб. и доп. – М.: Юрист, 2002. – 542 с.*

## **Книга четырех и более авторов**

*Общая теория денег и кредита: учеб, для вузов / Е.Ф.Жуков [и др.]. – М.: Наука, 1995. – 302 с.*

## **Сборник статей**

*Актуальные проблемы уголовного процесса: сб. ст. / отв. ред. И.И. Иванов. – Тюмень: Изд-во Тюмен. ун-та, 1994. – 410 с*.

## **Отдельный том многотомника**

*Карамзин Н.М. История государства Российского: в 12 т. Т. 6. Специальные курсы / Н.М. Карамзин. – М.: Наука, 1989. – 475 с* .

## **Статья из газеты или журнала**

*Михайлов С.А. Езда по-европейски: система платных дорог в России / Сергей Михайлов // Независимая газ. – 2002. – 17 июня.*

*Лажинцева Е. Как "Майкрософт" решает вопросы терминологии // Мир Интернет. – 1999. - №5. – С.86-88.*

## **Статья из сборника**

*Рогожин П.В. Современные системы передачи информации // Компьютерная* 

## **Описание web-страницы**

*Травин, Андрей. Три поисковика Рунета, не считая Google. [Электронный документ]. [\(http://www.netoskop.ru/theme/2001/06/21/2662.html\)](http://www.netoskop.ru/theme/2001/06/21/2662.html). Проверено 21.08.2002.*

*Гильдия издателей периодической печати. Российская аудитория Интернета преодолела порог в 5 млн. человек. [Электронный документ]. (http://www.gipp.ru/print.php?id=511). Проверено 11.03.2003.*

## **Статья из электронного журнала**

*Лоуренс, Стив. Контекст при поиске в Web. [Электронный документ] // Открытые системы. – 2000. – N12. (http://www.osp.ru/os/2000/12/062.htm). Проверено 15.07.2002.*

## **Правила оформления реферата**

Общий объем реферата должен быть не менее 15-20 страниц. При оформлении текста реферата следует учитывать, что открывается работа титульным листом, где указывается полное название учебного заведения, название учебного предмета, тема реферата, фамилии автора и преподавателя, место и год написания. На следующей странице, которая нумеруется сверху номером 2, помещается содержание с точным названием каждой главы и указанием начальных страниц.

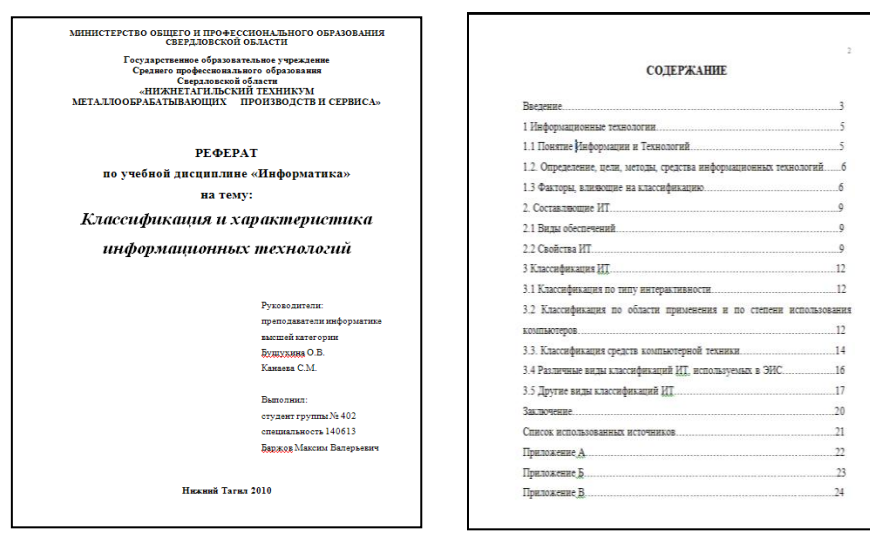

Текст реферата печатается с соблюдением полей: левого – 30 мм, правого – 10 мм, нижнего и верхнего – не менее 15 мм на листе белой бумаги формата А4 черным цветом.

Страницы реферата следует нумеровать арабскими цифрами, соблюдая сквозную нумерацию по всему тексту. Номер страницы проставляют в нижнем правом углу страницы. Титульный лист работы включают в общую нумерацию страниц, но номер на нѐм не проставляется.

#### **Оформление заголовков**

 $\checkmark$  Шрифт: Times New Roman, жирный, выравнивание – по центру.

 Размер шрифта: **1 Заголовок** — 16 пт.; **1.1 Заголовок** — 15пт.; **1.1.1 Заголовок** — 14 пт.

 Расстояние между главой и следующей за ней текстом, а также между главой и параграфом составляет 2 интервала.

 Каждая структурная часть реферата (введение, главная часть, заключение и т.д.) начинается с новой страницы.

Заголовок первого уровня пишут прописными буквами.

Не допускается подчеркивание заголовка и переносы в словах заголовка.

Большой заголовок делится по смыслу на несколько строк.

 В конце заголовка точка не ставится, остальные знаки препинания (многоточие, вопросительный, восклицательный) сохраняются. Если заголовок состоит из двух самостоятельных предложений, то в конце первого предложения ставится точка, а в конце второго - нет.

 Заголовок всегда располагается на одной странице с тем текстом, к которому относится. Если заголовок располагается в конце страницы, то после него должно быть не менее трех строк текста. Если же заголовок попадает в начало страницы, то перед ним должно быть не менее четырех строк предыдущего текста.

#### **Оформление основного текста**

- $\checkmark$  Шрифт: Times New Roman, 14 пт, выравнивание по ширине.
- Полуторный межстрочный интервал.
- Абзацный отступ: 1,25 см.
- Текстовый документ имеет расстановку слов по слогам.
- Для перехода от одного абзаца к другому нажимается клавиша Enter .
- Между словами в абзаце вставляется только один пробел.

#### **Перечисления**

Перед началом перечислений ставится двоеточие.

 Перед каждой позицией перечисления следует ставить строчную букву русского или латинского алфавитов, после которой ставится скобка. Для дальнейшей детализации перечислений необходимо использовать арабские цифры, после которых ставится скобка.

 $\checkmark$  Для первого уровня перечисления используется абзацный отступ, для второго двойной абзацный отступ (т.е. одинарный абзацный отступ по отношению к первому уровню).

 Пункты перечислений начинаются с «маленькой буквы», заканчиваются точкой с запятой, последний пункт — точкой.

Например,

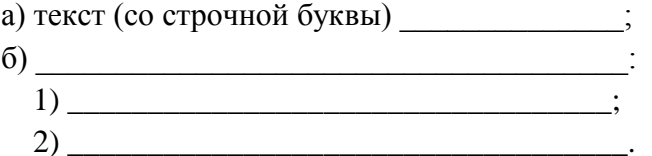

#### **Таблицы**

 $\checkmark$  Название пишется над таблицей, форматирование — как у обычного текста. Нумерацию используем сквозную.

 Название состоит из «Таблица», номера, тире и названия, например: «Таблица 1 — Перечень реквизитов массива».

Каждая таблица должна иметь порядковый номер.

 Таблицу с большим числом строк допускается переносить на другой лист. При переносе части таблицы на другую страницу слово «Таблица», еѐ номер и наименование указывают один раз слева над первой частью таблицы, а над другими частями пишут слова «Продолжение таблицы 1». При переносе таблицы на другой лист заголовок не повторяют.

При отсутствии отдельных данных в таблице следует ставить прочерк (тире).

#### **Рисунки**

 $\checkmark$  Название пишется под рисунком по центру, как и рисунок, форматирование

как у обычного текста. Нумерация — сквозная. Пример: «Рисунок 2 - Описание структуры».

Если рисунок один, то он обозначается «Рисунок 1».

 Допускается не нумеровать мелкие иллюстрации (мелкие рисунки), размещенные непосредственно в тексте и на которые в дальнейшем нет ссылок.

 Допускается нумеровать иллюстрации в пределах раздела. В этом случае номер иллюстрации состоит из номера раздела и порядкового номера иллюстрации, разделенных точкой. Например — Рисунок 1.1.

 $\checkmark$  При ссылках на иллюстрации следует писать «... в соответствии с рисунком 2» при сквозной нумерации и «… в соответствии с рисунком 1.2» при нумерации в пределах раздела.

 Иллюстрации, при необходимости, могут иметь наименование и пояснительные данные (подрисуночный текст). Слово «Рисунок» и наименование помещают после пояснительных данных и располагают посередине строки.

#### **Приложения**

В тексте документа на все приложения должны быть даны ссылки.

 Каждое приложение следует начинать с новой страницы с указанием наверху посередине страницы слова «Приложение» и его обозначения, а под ним в скобках для обязательного приложения пишут слово «обязательное», а для информационного — «рекомендуемое» или «справочное».

 Приложения обозначают заглавными буквами русского алфавита, начиная с А, за исключением букв Ё, З, Й, О, Ч, Ь, Ы, Ъ. После слова «Приложение» следует буква, обозначающая его последовательность.

 Допускается обозначение приложений буквами латинского алфавита, за исключением букв I и О. В случае полного использования букв русского и латинского алфавитов допускается обозначать приложения арабскими цифрами. Если в документе одно приложение, оно обозначается «Приложение А».

Все приложения должны быть перечислены в содержании документа (при наличии) с указанием их номеров и заголовков.

#### **Язык реферата**

Язык реферата должен быть простым и понятным. Стиль письменной научной речи – это безличный монолог. Научной терминологией следует пользоваться там, где это необходимо. Значение непонятных терминов обязательно поясняется (в скобках или сносках). Допустимы косвенные заявления авторской позиции: «Как представляется…», «Думается, что…», «На наш взгляд…». В качестве языковых средств связи в тексте используются такие выражения: прежде всего…, следовательно…, тем не менее…, остановимся на…, во-первых… и т.п. Язык и стиль подготовленной работы лучше всего позволяет судить об общей культуре автора, поэтому на редактирование текста, на его «доводку» не следует жалеть времени

## **Защита реферата**

Рефераты обязательно подлежат защите. К защите реферата готовится непосредственно доклад и презентация, иллюстрирующая его. Презентация готовится в системе создания презентаций Microsoft Power Point.

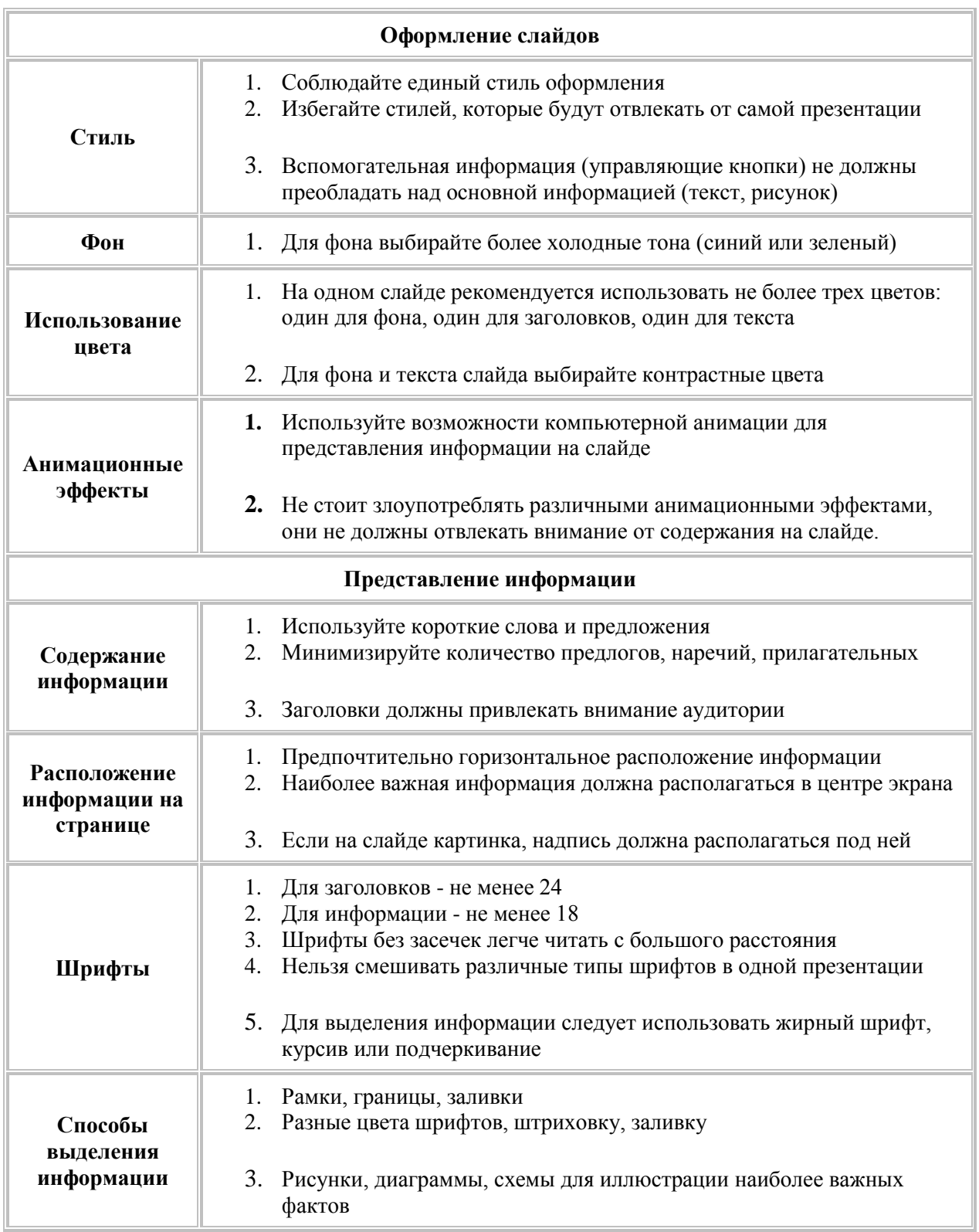

## **Примерные требования к оформлению презентаций**

#### **Перечень тем рефератов**

- 1. Информационные процессы. Информационные и коммуникационные технологии. Информационное общество.
- 2. Автоматизированные информационные системы: сущность, функции, структурные компоненты.
- 3. Технические характеристики современных компьютеров.
- 4. Классификация персональных компьютеров.
- 5. Устройства отображения информации. Мониторы. Проекционные аппараты. Устройства формирования объемных изображений
- 6. Системы обработки и воспроизведения аудиоинформации.
- 7. Устройства подготовки и ввода информации. Клавиатура. Оптико-механические манипуляторы. Сканеры. Дигитайзеры.
- 8. Печатающие устройства. Принтеры. Плоттеры.
- 9. Общие сведения о программном обеспечении автоматизированного рабочего места конструктора-проектировщика.
- 10. Операционные системы семейства Windows для персонального компьютера, общие черты и различия.
- 11. Технология обработки текста. Текстовый редактор MS Word.
- 12. Технология обработки числовой информации. Табличный процессор MS Excel.
- 13. Системы управления базами данных. Создание и работа с базами данных в MS Access.
- 14. Редакторы обработки графической информации.
- 15. Офисный менеджер Microsoft Outlook.
- 16. Компьютерные вирусы. Программы защиты от компьютерных вирусов.
- 17. Защита информации от несанкционированного доступа.
- 18. Накопители информации.
- 19. Средства связи, записи звука и изображений и копирования.
- 20. Локальные компьютерные сети.
- 21. Современная структура сети Интернет. Интернет как единая система ресурсов.
- 22. Средства для создания Web-страниц.
- 23. Сканирование. Системы оптического распознавания текстов.
- 24. Запись, архивирование и сжатие информации.
- 25. Назначение, возможности и виды информационно-поисковых систем.
- 26. Электронные справочные правовые системы
- 27. Системы автоматизированного проектирования (CAD-системы).
- 28. Системы автоматизированного проектирования технологических процессов (САМ-системы).
- 29. Автоматизированное рабочее место.
- **30.**Место установки персонального компьютера. Гигиенические правила пользования персональным компьютером.

## **Список рекомендуемой литературы**

**1.** Е.И. Гребенюк, Н.А. Гребенюк **«Технические средства информатизации»** - М.: Издательский центр «Академия», 2008 г.

**2.** Г.А. Красильникова, В.В. Самсонов, С.М. Тарелкин **«Автоматизация инженернографических работ»**; Санкт –Петербург: Питер, 2000г.

**3.** В.И. Левин **«Информационные технологии в машиностроении»** - М.: Издательский центр «Академия», 2013 г.

**4.** Е.В. Михеева, Титова О.И. **«Информатика»** - М.; Издательский центр «Академия», 2007 г.

**5.** Е.В. Михеева **«Информационные технологии в профессиональной деятельности»** - М.; Издательский центр «Академия», 2005 г.

**6.** Е.В. Михеева **«Информационные технологии в профессиональной деятельности. Технические специальности»** - М.; Издательский центр «Академия», 2014 г.

**7.** Фуфаев Э.В., Фуфаева Л.И. **«Пакеты прикладных программ»**: учеб. пособие для студ. среднего профессионального образования - М.: Издательский центр «Академия», 2008 г.

**8.** Цветкова М.С. **«Информатика и ИКТ»** -М.: Издательский центр «Академия», 2013 г.